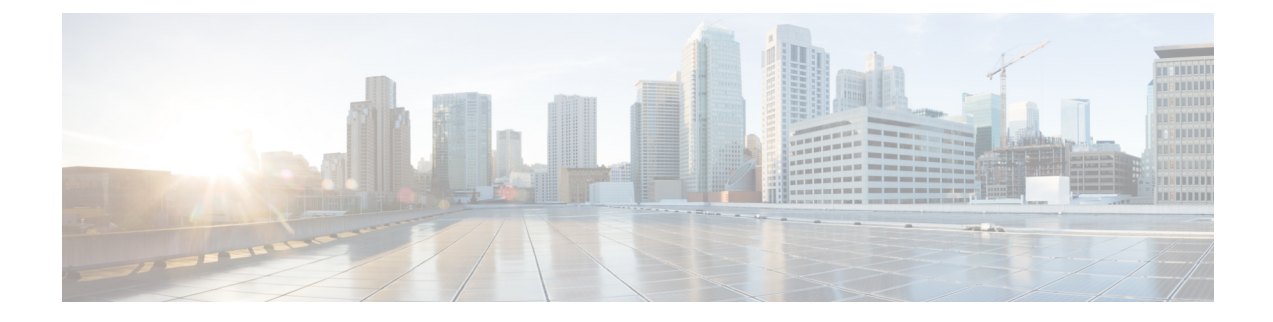

## **VPN Feature Setup**

This chapter provides information about the VPN feature configuration parameters.

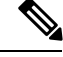

**Note**

The VPN menu and its options are not available in the U.S. export unrestricted version of Cisco Unified Communications Manager.

- About VPN [Feature](#page-0-0) Setup, on page 1
- Configure VPN Feature [Parameters,](#page-0-1) on page 1
- VPN Feature [Parameters,](#page-1-0) on page 2

## <span id="page-0-1"></span><span id="page-0-0"></span>**About VPN Feature Setup**

The **VPN Feature Configuration** window contains the common configuration settings for the VPN feature that the system uses when you do not associate a VPN Profile with a Common Phone Profile. If you define a VPN Profile as part of configuring a Common Phone Profile, the VPN Profile settings take precedence over the VPN Feature Configuration settings.

### **Configure VPN Feature Parameters**

#### **Procedure**

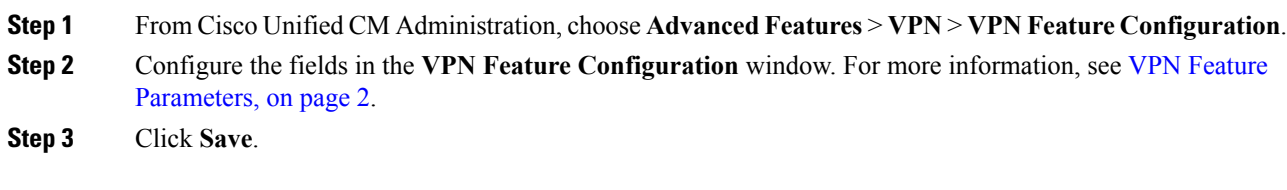

### **What to do next**

Perform the following tasks:

- Upgrade the firmware for Cisco Unified IP Phones to a version that supports VPN. For more information about upgrading the firmware, see *Cisco Unified IP Phone Administration Guide* for your model.
- Using a supported , establish the VPN connection.

# <span id="page-1-0"></span>**VPN Feature Parameters**

#### **Table 1: VPN Feature Parameters**

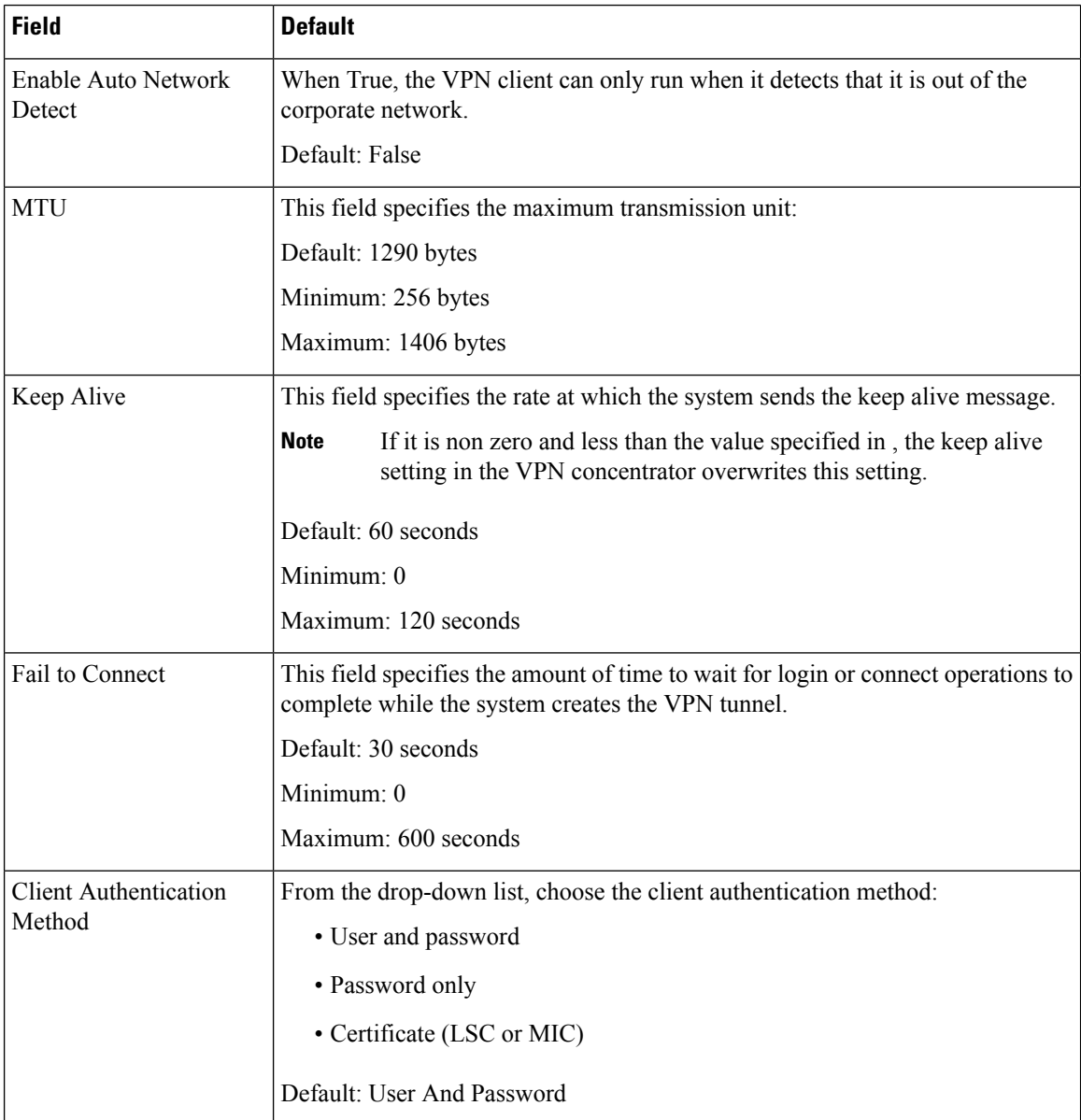

 $\mathbf{l}$ 

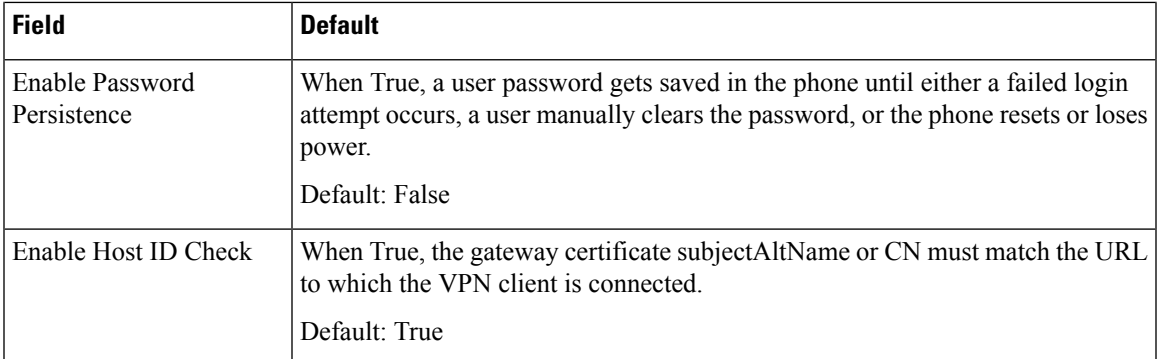

 $\mathbf{l}$